# **QGIS Application - Bug report #14136 Error on opening project file on 2.13 (nightly development build)**

*2016-01-19 12:58 AM - Michal Jurewicz*

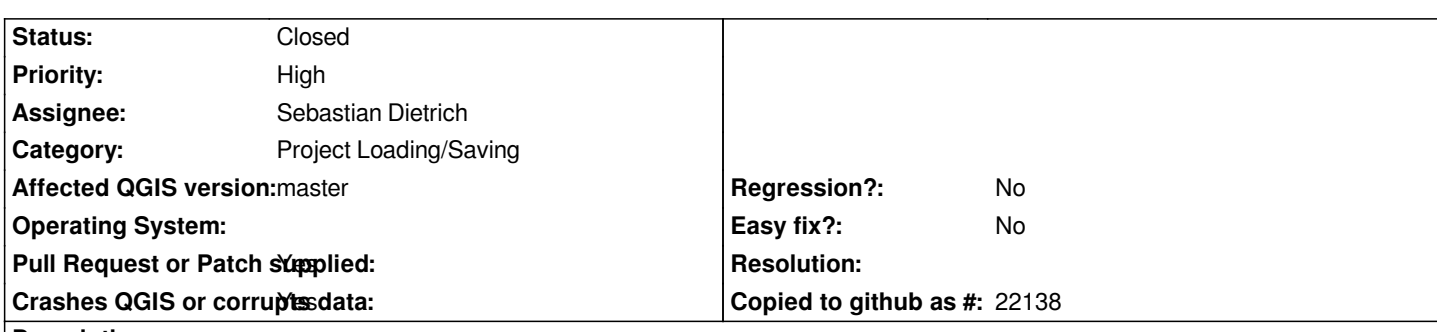

# **Description**

*I don't know it is good place to report some error which occurs on developer builds but I can't find any better. I'm using build for OS X from Dakota Cartography because I can't find any actual stable binary for OS X. On KyngChaos last stable version is 2.12.1 and there is some bugs which makes me this version unusable.*

*QGIS 2.13 ed32f49 worked fine for me for last few days. However, yesterday a have saved my project file and today I couldn't open it. There was error: unexpected character in line 146522 in column 22 in project file. It is this line: <config dokładne reko="dokładne reko" oflagowany="oflagowany" otaśmowany="otaśmowany" NULL="NULL"/>*

*I have deleted whole line with 1 parent tag:*

 *<widget name="Status">*

 *<config dokładne reko="dokładne reko" oflagowany="oflagowany" otaśmowany="otaśmowany" NULL="NULL"/> </widget>*

*I believe it is definition of rule based style format on table (I recognize attribute names) and there is problem with UTF8 special character "ł"*

*After deleting this line, project file is ok and everything works.*

# **Associated revisions**

# **Revision e99ccb79 - 2016-02-20 03:39 PM - Sebastian Dietrich**

*remove the accompanying QgsEditorWidgetConfig when removing a field (refs #14136)*

# **Revision 50aa8058 - 2016-02-23 11:11 AM - Matthias Kuhn**

*Merge pull request #2778 from SebDieBln/FixOrphanedWidgetConfigs*

*[Bugfix] Avoid orphaned QgsEditorWidgetConfig (refs #14136)*

# **Revision 58751b50 - 2016-02-23 11:25 AM - Matthias Kuhn**

*Don't use invalid xml values as attribute names*

# *Fixes #14136*

#### **#1 - 2016-01-19 01:37 PM - Sebastian Dietrich**

*- Category set to Project Loading/Saving*

*I don't know it is good place to report some error which occurs on developer builds but I can't find any better.*

*It is exactly the right place!*

*QGIS 2.13 ed32f49*

*+1 for specifying which master you were testing :-)*

*You can also attach files to this ticket, e.g. your broken project file might be of some help investigating this issue. Please make sure not to reveal any passwords that might be stored in your project.*

# **#2 - 2016-01-19 02:00 PM - Saber Razmjooei**

- *Operating System deleted (OS X)*
- *OS version deleted (10.11.2)*

*I have tested it in Windows using latest master.*

*While the UTF special charector did not crash QGIS upon opening the project, after saving and opening the project, the attribute table came up with wrong format.*

# **#3 - 2016-01-19 02:04 PM - Saber Razmjooei**

*- Subject changed from Error on opening project file on 2.13 (nightly development build) to Attribute table formating can't handle UTF8 specialr characters*

*- Category changed from Project Loading/Saving to Attribute table*

## **#4 - 2016-01-19 02:05 PM - Saber Razmjooei**

*- Subject changed from Attribute table formating can't handle UTF8 specialr characters to Attribute table formating can't handle UTF8 special characters*

# **#5 - 2016-01-19 04:06 PM - Sebastian Dietrich**

*Saber Razmjooei wrote:*

*While the UTF special charector did not crash QGIS upon opening the project, after saving and opening the project, the attribute table came up with wrong format.*

*That is interesting, too, but it is not what the OP mentioned:*

### **unexpected character in line 146522 in column 22 in project file**

*So I would kindly ask you to file a new ticket for that and please change the subject of this ticket back to its former value.*

*The original error is not caused by the UTF special character, but by the "attribute name" dokładne reko. That contains a space and thus makes is two attributes, dokładne and reko, with the first one having no value. That is a violation of the XML-standard and thus the file can not be opened.*

#### **#6 - 2016-01-19 04:34 PM - Sebastian Dietrich**

*- Status changed from Open to Feedback*

*- Category changed from Attribute table to Project Loading/Saving*

*@Michal Jurewicz:*

*Please attach the broken project file.*

# **#7 - 2016-01-20 12:33 AM - Saber Razmjooei**

*Michal,*

*Could you try the followings and report back:*

*1- saving and opening a project without the conditional formating to your table*

*2- saving and opening a project with conditional formating to a table without UTF8 special characters*

*Thanks*

*Saber*

# **#8 - 2016-01-20 04:50 AM - Sebastian Dietrich**

*OK, I think I found the offending line in the code. It seems the attribute name is derived from some user input and not checked to be a valid attribute name. Not checking is the default in Qt.*

*However, I don't know from where the code is called in this case.*

*@Saber Razmjooei:*

*Is this related t[o the conditional f](http://doc.qt.io/qt-4.8/qdomimplementation.html#InvalidDataPolicy-enum)ormatting you mentioned? What are the steps to have a <config> tag written to the project? I always get <widgetv2config> tags.*

# **#9 - 2016-01-21 12:46 AM - Michal Jurewicz**

*Here is my old project file which caused the problem: https://www.dropbox.com/s/hk54jlfrnm0otc6/Single%20Kaczawskie%20QGIS-kopia.qgs?dl=0 I realized that this line can be also field definition (attribute map) for a table.*

*[The fixed project file \(where I deleted this problematic line\) works fine.](https://www.dropbox.com/s/hk54jlfrnm0otc6/Single%20Kaczawskie%20QGIS-kopia.qgs?dl=0)*

# **#10 - 2016-01-21 05:04 PM - Sebastian Dietrich**

*Thanks for posting that (huge) project! I can reproduce on current master.*

*I tracked the error down to the layer called Przebieg v12.*

- *Do you recall what you changed in that layer before you saved the project?*
- *It must have something to do with an entity called Status. Is that a field, a relation, or something else?*
- *Do you remember where you entered the values dokładne reko, oflagowany, ... ?*

*I still have troubles finding a QGIS function that saves the*

*<widget ...> <config .../> </widget>*

#### **#11 - 2016-01-21 05:12 PM - Sebastian Dietrich**

*When I remove the offending space in dokładne reko the project loads fine (except for all the broken layers, of course). @Saber Razmjooei*

*May I kindly ask you again to*

 *- create a new ticket for the newly discovered UTF8 issue regarding the attribute table*

 *- change the title of this ticket back to its former value*

*Thanks!*

### **#12 - 2016-01-21 05:40 PM - Sebastian Dietrich**

*- Status changed from Feedback to Open*

*OK, I could finally reproduce the error!*

- *Create a new project*
- *Create a new memory layer*
- *Add a field named NewField to the memory layer*
- *Leave editing mode*
- *Make the Edit Widget for that field a Value map*
- *Enter f o o as value and b a r as description*
- *Apply your changes to the layer*
- *Delete the field NewField*
- *Save the project*

*You end up with the following lines in the project:*

*<widget name="NewField"> <config b a r="f o o"/> </widget>*

*This violates the XML-standard and the file will not load in QGIS again.*

# **#13 - 2016-01-23 03:41 PM - Sebastian Dietrich**

- *Status changed from Open to In Progress*
- *Assignee set to Sebastian Dietrich*

## **#14 - 2016-01-27 02:10 PM - Sebastian Dietrich**

- *% Done changed from 0 to 70*
- *Target version set to Version 2.14*

# **#15 - 2016-02-10 07:48 AM - Sebastian Dietrich**

*- % Done changed from 70 to 100*

- Subject changed from Attribute table formating can't handle UTF8 special characters to Error on opening project file on 2.13 (nightly development *build)*

*- Pull Request or Patch supplied changed from No to Yes*

## **#16 - 2016-02-10 09:42 AM - Paolo Cavallini**

*- Su[bject chan](https://github.com/qgis/QGIS/pull/2778)ged from Error on opening project file on 2.13 (nightly development build) to Attribute table formating can't handle UTF8 special characters*

# **#17 - 2016-02-10 11:19 AM - Sebastian Dietrich**

- Subject changed from Attribute table formating can't handle UTF8 special characters to Error on opening project file on 2.13 (nightly development *build)*

## **#18 - 2016-02-20 06:47 AM - Sebastian Dietrich**

*- % Done changed from 100 to 50*

*Progress reduced to 50% because there might be more ways to trigger the creation of invalid XML and it is not yet clear whether this issue was triggered by the way I discovered and fixed in PR 2778.*

## **#19 - 2016-02-23 04:25 AM - Anonymous**

*- Status changed from In Progress t[o Closed](https://github.com/qgis/QGIS/pull/2778)*

*Fixed in changeset commit:"58751b5063a5538ca2ce476dc812fcb396c6cf8b".*